# Google kelionės

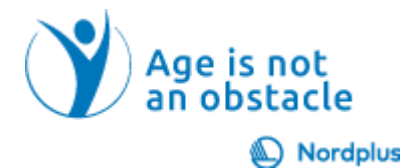

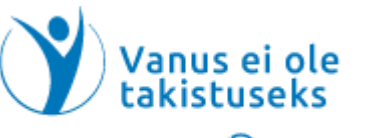

Nordplus

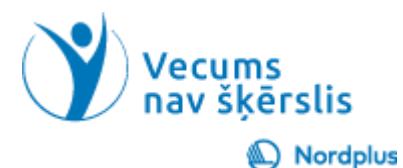

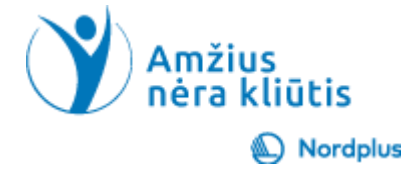

#### Kas yra Google kelionės?

"Google kelionės" yra nemokama internetinė programėlė, padedanti planuoti keliones. Joje galima rasti informaciją apie:

- skrydžius;
- laisvas vietas viešbučiuose ir kainas;
- veiklas jūsų pasirinktoje vietovėje.

Jei naudojate "Chrome", "Google Travels" yra informacija pateikiama gimtąja Baltijos šalių kalba.

Norint gauti išsamų vaizdą, tikslinga naudoti "Google Travel" kartu su Tripadvisor.com, Booking.com, "Google Maps", "Wikipedia" ir vietinėmis turizmo informacijos svetainėmis.

# **Atidžiai perskaitykite tekstą!**

- Naudokite šį pristatymą kartu su failu Slides\_notes, kur pateikiama papildomos informacijos.
- 
- Šiame pristatyme ar faile Slides\_notes, kai kur matysite piktogramą "Paleisti vaizdo įrašą". Paspauskite ir laikykite nuspaudę klavišą Ctrl ir tuo pačiu metu spustelėkite kairįjį pelės mygtuką (Ctrl+Click), kad peržiūrėtumėte atitinkamą vaizdo įrašą.

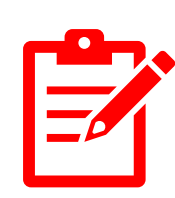

- Šiame pristatyme ar faile Slides notes, kai kur matysite piktogramą, "Pratimai". Paspauskite ir laikykite nuspaudę klavišą Ctrl ir tuo pačiu metu spustelėkite kairįjį pelės mygtuką (Ctrl+Click), kad atidarytumėte pratimą.
- Neskubėkite! Prieš pereidami prie kitos temos, būtinai atlikite pratimus. Norint ko nors išmokti, labai svarbu pasipraktikuoti sustiprinant tai, ką jau išmokote.

# Ką reikia išsiaiškinti prieš planuojant kelionę

- Koks jūsų kelionės tikslas.
- Su kuo norėtumėt vykti į kelionę.
- Kokie jūsų kelionės draugų tikslai, ar jie suderinami
- Kiek jūsų sveikata ir fizinės jėgos atitinka numatomą kelionės tipą.
- Prieš tęsdami atlikite 1 pratimą!

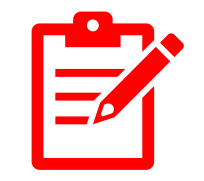

#### Kas dar?

- •Laiko apribojimai: trukmė, pradžia, pabaiga.
- •Ar gali kompanionai vykti tuo metu.
- •Galimas kelionės modelis.
- •Turimas biudžetas.
- •Prieš tęsdami atlikite 2 pratimą!

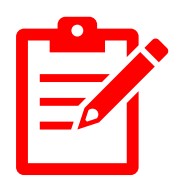

# Kaip rasti "Google kelionės"

- Jveskite savo Google arba Gmail paskyrą.
	- Išsamią informaciją apie Google paskyros nustatymą ir naudojimą gimtąja kalba rasite temoje 2\_Google Disk
	- Išsamią informaciją apie Gmail paskyros nustatymą ir naudojimą rasite temoje 6\_Google Gmail
- Viršutiniame dešiniajame kampe spustelėkite Google Apps (9 taškeliai) ir slinkite žemyn kol rasite kelionių piktogramą.
- Spustelėję šią piktogramą naršyklėje paleisite "Kelionės"

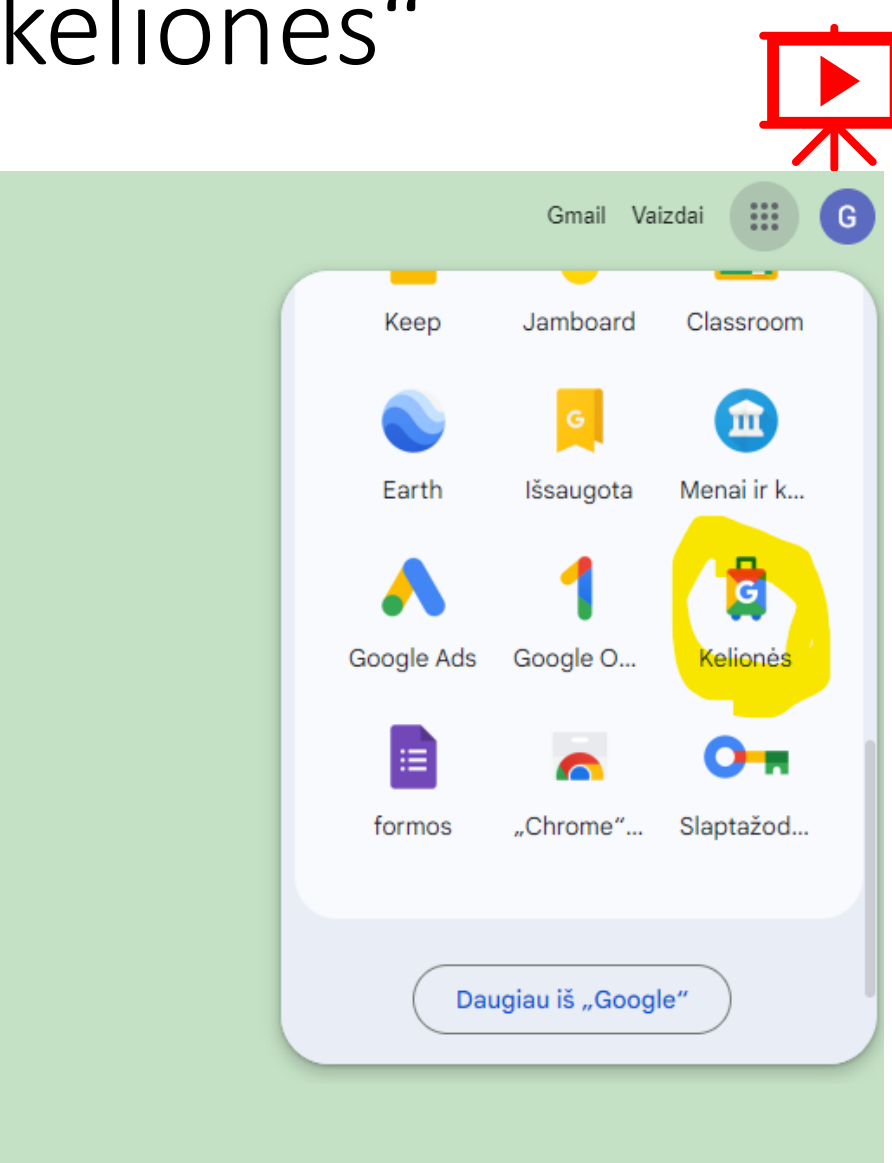

#### Kaip rasti kelionės tikslo vietą

- 1 pratime nurodėte savo tikslą ir keletą galimų kelionės tikslų.
- 2 pratime nurodėte laiko intervalus, kelionių modelius ir turimą biudžetą.
- Tikslas, turimas biudžetas lemia kelionės trukmę ir kelionės modelį, pvz.:
	- jei ketinate keliauti Baltijos šalyse, greičiausiai keliausite automobiliu arba viešuoju autobusu;
	- jei ketinate keliauti į Suomiją ar Skandinavijos šalis, greičiausiai pasirinksite lėktuvą, automobilį ir keltą;
	- jei ketinate keliauti į Pietų ar Vakarų Europą, greičiausiai keliausite lėktuvu.

#### Kur rasti transporto priemonių tvarkaraščius

- Jei ketinate keliauti automobiliu ar viešuoju transportu, naudokite "**Google žemėlapius"** maršrutui ir kitoms nuorodoms gauti.
- Keltų informacija yra: [www.tallink.com](http://www.tallink.com/) , [www.dfds.com](http://www.dfds.com/), [www.stenaline.com.](http://www.stenaline.com/)
- Autobusų tvarkaraščiams rasti naudokite **Google Advanced Search**  arba **Bing**

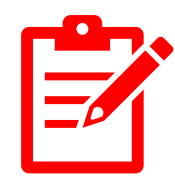

# Kaip rasti geriausią skrydį (I)

- "Google kelionės" lango viršuje paspauskite mygtuką "Skrydžiai".
- Puslapio apačioje pasirinkite kalbą.
- Jūsų bus paprašyta įvesti paskirties oro uostą, jei ketinate keliauti pirmyn ir atgal, kelionei į vieną pusę arba kelionei į kelis miestus, pageidaujamus išvykimo ir grįžimo laikus.
- Paspaudus mygtuką "leškoti", pasirodo siūlomų skrydžių sąrašas.
- Patikrinkite tinkamiausią pasiūlymą ir išbandykite kitus duomenis (jei tinka).

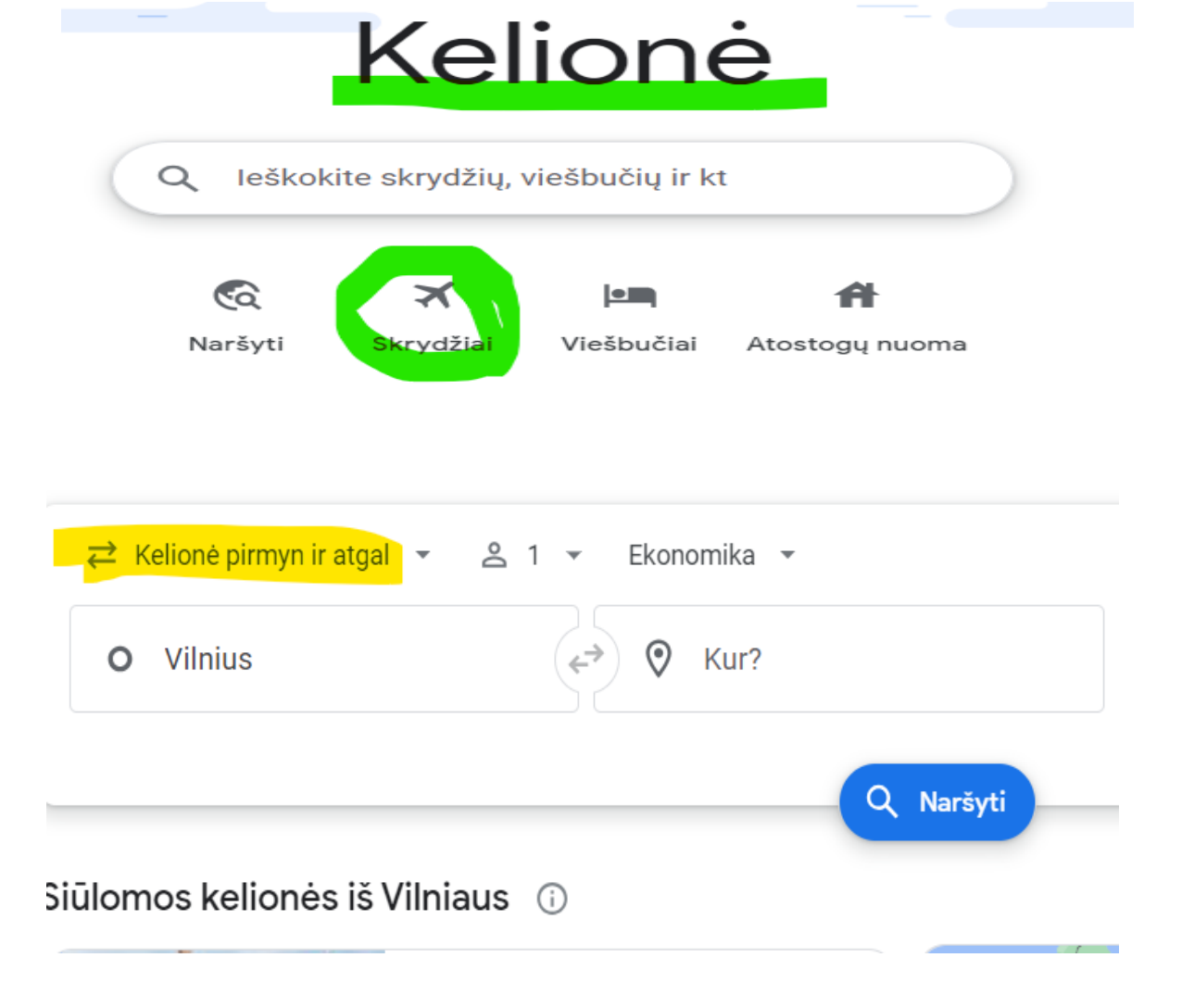

### Kaip rasti geriausią skrydį (II)

- Neskubėkite užsisakyti bilietų!
- Patikrinkite kitas galimybes: [www.tripadvisor.com](http://www.tripadvisor.com/) , [www.cheapflights.com](http://www.cheapflights.com/) [www.kayak.com](http://www.kayak.com/) , [www.skyscanner.com](http://www.skyscanner.com/), [www.airbaltic.com](http://www.airbaltic.com/) , [www.ryanair.com](http://www.ryanair.com/) [www.wizair.com.](http://www.wizair.com/)
- Kaina negali būti vienintelis kriterijus patogumas, persėdimų skaičius ir bendra skrydžių trukmė yra ne mažiau svarbūs!
- Paskutinis, bet ne mažiau svarbus dalykas pagalvokite, kaip pasieksite kelionės tikslą iš oro uosto!

# Nakvynė (I)

- Nakvynė gali būti net svarbesnė už skrydį, nes savo kambaryje praleisite daug daugiau laiko nei lėktuve ir pačios ilgiausios kelionės oro uostuose.
- Lovos patogumas, paslaugų kiekis, tyla, tinkama temperatūra ir pakankamas oro tiekimas, galimybė išpakuoti ir susidėti daiktus yra labai svarbūs jūsų kelionės sėkmei ar nesėkmei.
- Nakvynės tipas labai priklauso nuo kompanijos su kuria keliaujate kartu ir nuo jūsų kelionės modelio.
- Jei keliaujate su vaikais/anūkais ar su šeimos draugais, gali būti tikslinga vietoj viešbučio ieškoti buto, svečių namų ar vasarnamio.

#### Nakvynė (II)

Atsižvelgiant į jūsų kelionės modelį, apsvarstykite viešbučio vietą:

- Jei norite vadovautis 1 modeliu ir daugiausiai laiko praleisti paplūdimyje, ieškokite viešbučio iš kurio galite pasiekti pajūrį pėsčiomis. Atminkite, kad "pajūris" nereiškia "paplūdimys". Mes Baltijos šalyse esame įpratę, kad pajūris smėlėtas. Ne visur taip yra. Jūros krantas gali būti akmenuotas, skardėtas ir pan. Pvz., visas Herakliono miesto centras nuo pajūrio yra pasiekiamas pėsčiomis, tačiau visas pajūris yra Venecijos laikų tvirtovės siena, o artimiausias paplūdimys yra už 5 km priemiestyje ir pasiekiamas viešuoju autobusu.
- Kita vertus, priemiesčiuose ir miesteliuose labai mažai pasirinkimo ekskursijoms, pramogoms ir net vakarienei, arba priešingai – galima atsidurti šalia vietos, kur kas vakarą (ir per naktį) rengiami triukšmingi paplūdimio vakarėliai.

# Nakvynė (III)

- Jei vadovausitės 2 arba 3 modeliu, t. y., šiek tiek laiko praleisite paplūdimyje ir dar norėsite pasidairyti po apylinkes, ieškokite viešbučio, iš kurio lengvai nueisite iki viešojo transporto stotelės, bet tai nereiškia, kad pirmenybę turite teikti viešbučiui šalia geležinkelio ar autobusų stoties.
- Bendras patarimas venkite "specialių pasiūlymų", "liko tik vienas", "už negrąžinamą kainą". Daugeliu atvejų tai yra labai maži ir prastai įrengti kambariai.
- Pusryčiai įskaičiuoti patikrinkite, ar viešbutis siūlo kambaryje įrengti vandens šildytuvą ar mini virtuvę, peržiūrėkite meniu ir nuspręskite. Tačiau atminkite – tai gali būti vienintelė galimybė papusryčiauti, net jei apsigyvenote pačiame miesto centre.

#### Kaip rasti nakvynę

- · "Google Kelionės" lango viršuje paspauskite mygtuką "Viešbučiai".
- Įveskite miestą, atvykimo ir išvykimo duomenis, asmenų skaičių
- Pasirinkite filtrus:
	- viešbučio klasė
	- svečių įvertinimas
	- patogumai
	- rūšiuoti pagal...

#### **Skaitykite atsiliepimus!**

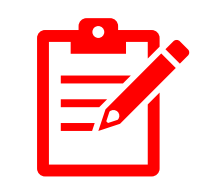

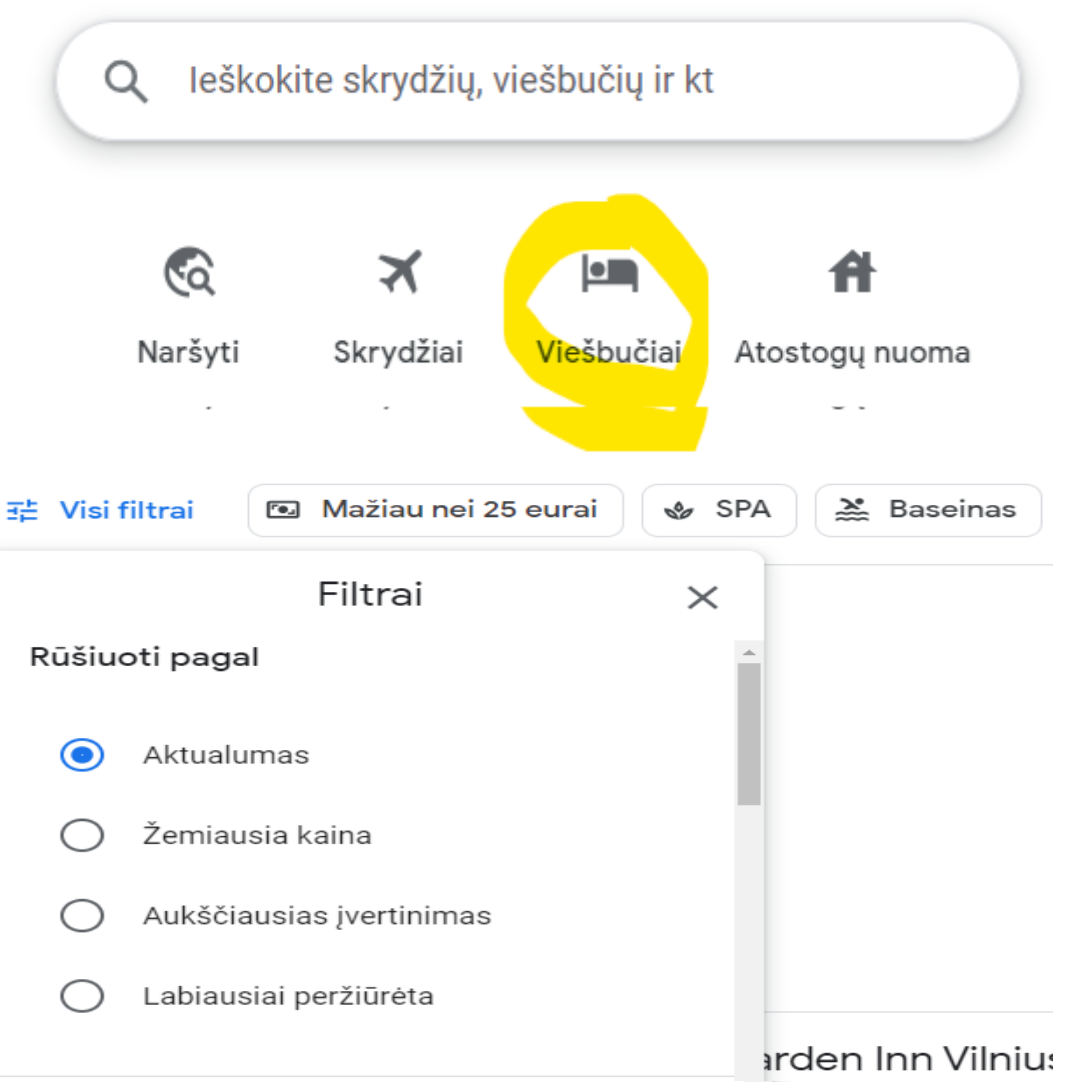

#### Iš aerouosto į viešbutį

- Kelias iš oro uosto į jūsų būstą gali būti dar sudėtingesnis nei iš jūsų namų į paskirties oro uostą.
- Tai priklauso nuo atstumo iki oro uosto ir viešojo transporto tvarkaraščių.
- Tiesą sakant, jei viešbutis, kurį ketinate užsisakyti, siūlo parvežimą iš ir į oro uostą, laikykite tai didžiuliu privalumu.
- Trumpiems atstumams taksi galėtų būti geriausias sprendimas.
- Norėdami rasti viešąjį transportą, pradėkite nuo paskirties oro uosto pagrindinio puslapio tyrimo.
- Norėdami gauti išsamesnės informacijos, naudokite "Google" žemėlapius.
- **Pasitikrinkite du kartus!**

#### Kas dar...

- Rinkite informaciją iš įvairių šaltinių Google Travel/Explore, TripAdvisor, Wikipedia, nacionalinių ir savivaldybių kelionių svetainių, atidžiai perskaitykite aprašymus ir nepraleiskite atsiliepimų!
- Surinktą informaciją geriausia nukopijuoti ir išsaugoti Word dokumente.
- Nesijaudinkite, jei informacijos nėra jūsų gimtąja kalba. Galite lengvai jį išversti keliais būdais:
	- Dešiniuoju pelės mygtuku spustelėkite tekstą ir pasirinkite Išversti į gimtąją kalbą.
	- Nukopijuokite į "Google" vertėją.
	- Išverskite visą Word dokumentą pasirinkdami Peržiūrėti  $\rightarrow$  Kalba  $\rightarrow$  Versti  $\rightarrow$ Versti dokumentą.